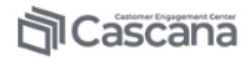

# Cascana.Customer Engagement Center

# версия 4.8.х и выше

# Руководство пользователя

Версия 1.1

# **ИСТОРИЯ ИЗМЕНЕНИЙ**

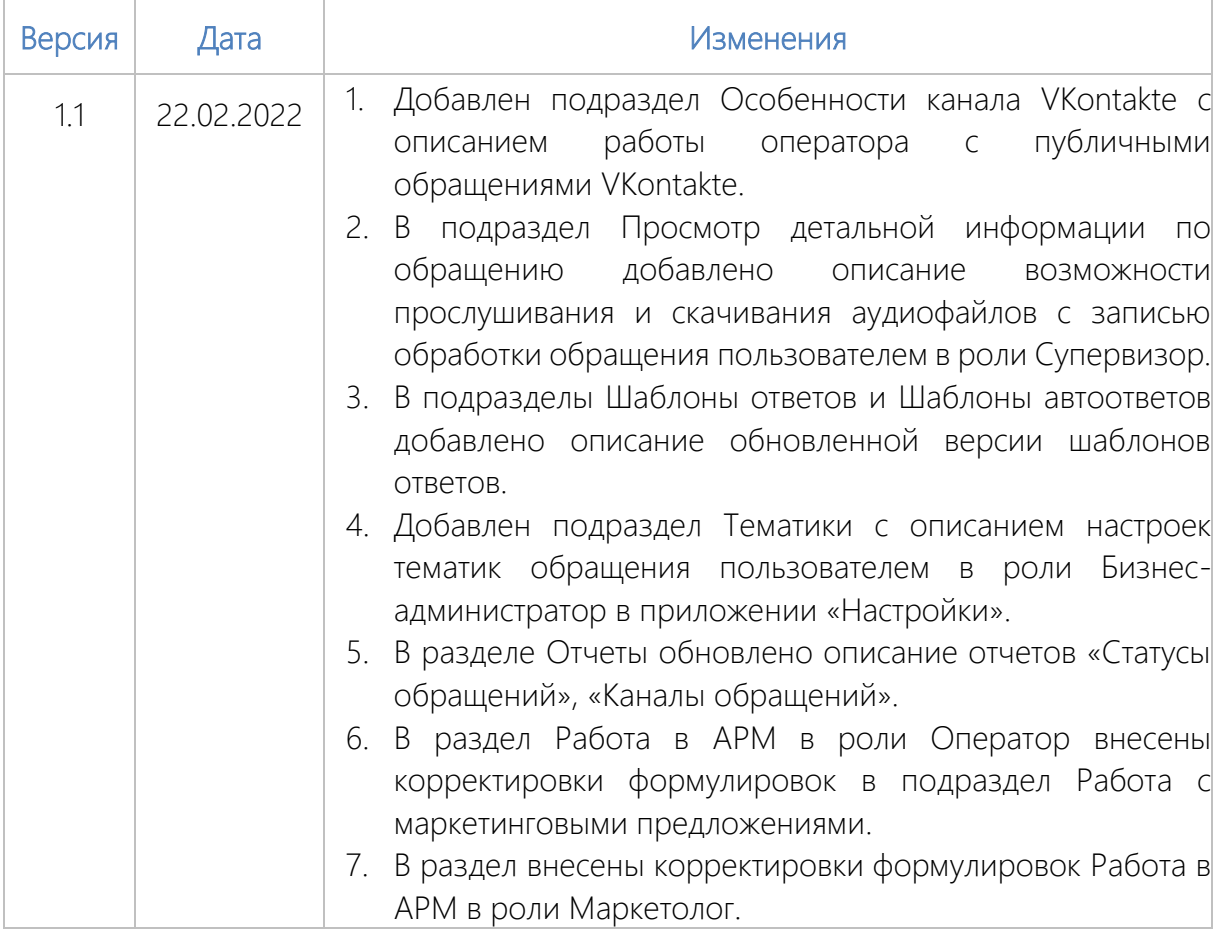

### ОБЩИЕ СВЕДЕНИЯ О СИСТЕМЕ 1.

CASCANA.Customer Engagement Center (далее - Система, APM) - «коробочный» программный продукт для автоматизации бизнес-процессов омниканального контактного центра.

Система обеспечивает выполнение следующих основных функций:

- построение автоматизированных рабочих мест специалистов обслуживания и продаж по принципу «Единого окна» с возможностью интеграции бизнесприложений в единую интерфейсную область и автоматического управления встроенными приложениями в соответствии с настроенными бизнессценариями;
- организация цифровых каналов взаимодействия с клиентами для передачи голосовых, текстовых сообщений и мультимедийного контента;
- регистрация обращений и управление их жизненным циклом;
- управление очередями, приоритетами и распределением обращений;
- предоставление консолидированных данных из различных систем о клиенте и единой истории взаимодействия с ним;
- изменение канала взаимодействия с клиентом в рамках обращения;
- автоматизация различных «рутинных» функций по обработке обращений и информированию клиентов о ходе и статусе процесса;
- сбор и предоставление данных о качестве оказанного сервиса со стороны клиента и компании;
- сбор и предоставление данных статистики;
- интеграция автоматизированных систем, отвечающих за выполнение прочих функций контактного центра (чат-боты, системы управления знаниями, системы управления персоналом и расписаниями и т. п.).

# Требования к квалификации пользователя

Квалификация пользователей, эксплуатирующих Систему, должна быть достаточной для исполнения ими должностных обязанностей. Пользователь Системы также должен соответствовать следующим требованиям:

- иметь ОПЫТ работы на персональном компьютере на уровне квалифицированного пользователя и свободно осуществлять базовые операции в ОС Windows;
- изучить соответствующую пользовательскую документацию (Руководство оператора, Руководство супервизора, Руководство бизнес-администратора);

• обладать дополнительной необходимой квалификацией, предъявляемой к персоналу, допущенному к работе с интегрируемыми приложениями (биллинговые системы, АБС, CRM, порталы знаний и т. п.).

### ОБЩАЯ ИНФОРМАЦИЯ 2.

В данном разделе представлены общие положения по работе с Системой: порядок запуска и завершения работы с Системой, - а также описание основных элементов пользовательского интерфейса.

#### <span id="page-4-0"></span> $2.1.$ ЗАПУСК СИСТЕМЫ

<span id="page-4-1"></span>Для входа в Систему в качестве пользователя необходимо запустить исполняемый файл, расположенный в папке с установленными компонентами клиентской части Системы, или соответствующий ярлык на Рабочем столе.

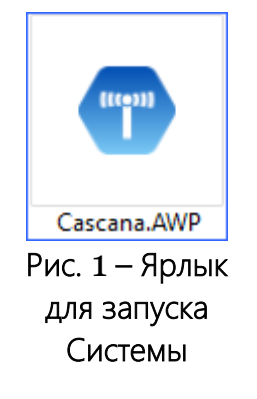

После запуска АРМ будет отображена экранная заставка с возможностью выбора параметров загрузки (значения параметров зависят от конфигурации Системы):

- Роль набор прав, предоставленных пользователю (список доступных ролей отображается на основании членства учетной записи пользователя в группах MS ActiveDirectory);
- Филиал подразделение контактного центра;
- Рабочее место конфигурация АРМ в рамках филиала.

Данные параметры настраиваются администратором Системы при помощи утилиты Консоль администратора.

<span id="page-5-0"></span>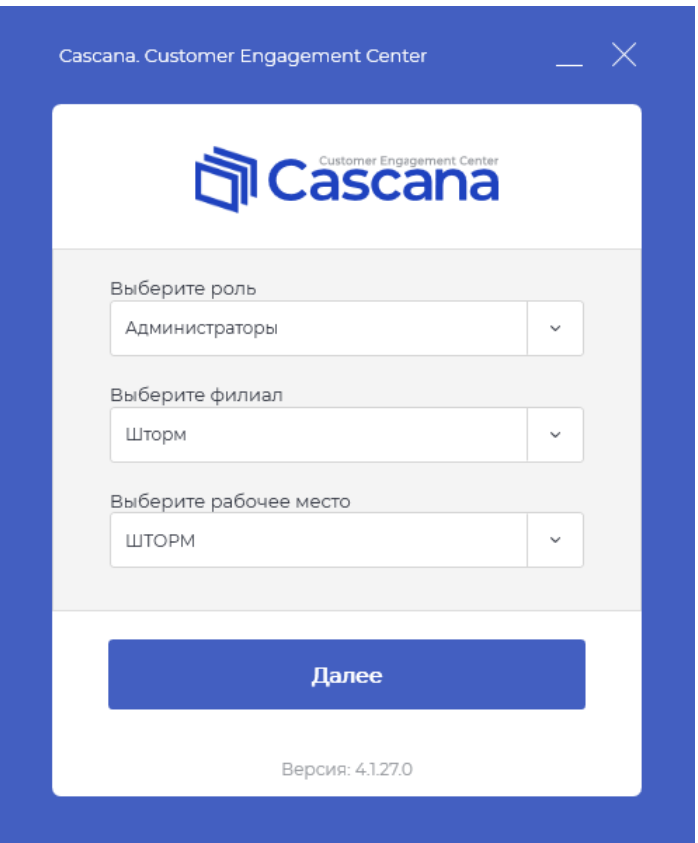

<span id="page-5-1"></span>Рис. 2 – Выбор параметров

После выбора параметров будет отображена заставка c текущим статусом загрузки ([рисунок ниже](#page-5-1)).

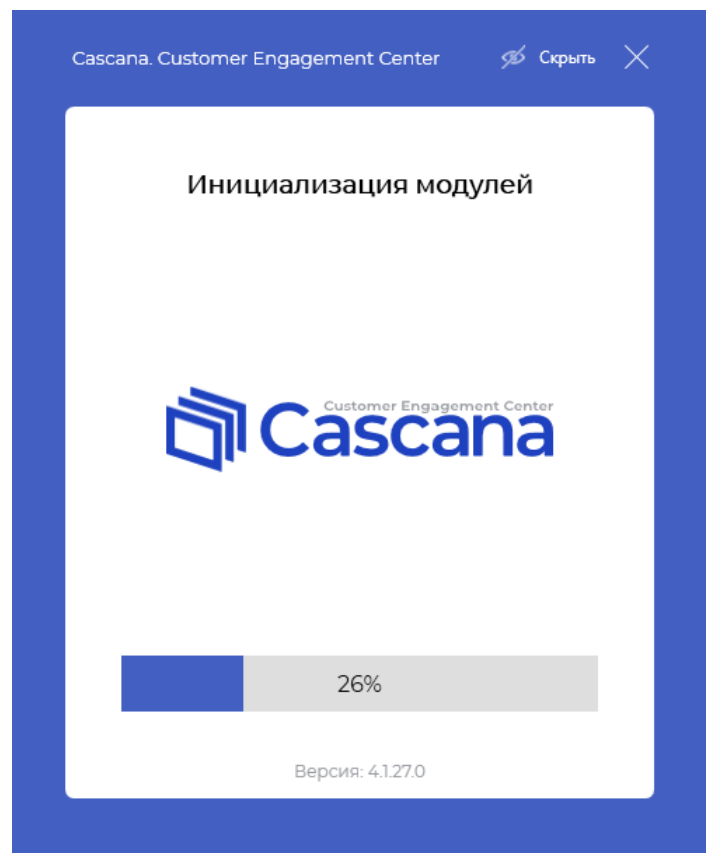

Рис. 3 – Окно экранной заставки Системы

Скрыть заставку загрузки можно с помощью кнопки В скрыть в правом верхнем углу (загрузка всех модулей продолжится в фоновом режиме).

Остановить загрузку и завершить работу Системы можно с помощью кнопки  $\times$ 

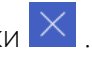

В ходе загрузки Системы и интегрированных в нее приложений будет осуществлена автоматическая авторизация пользователя. По окончании загрузки откроется главное окно для работы в АРМ.

# **3. ПЕРЕЧЕНЬ ФУНКЦИЙ ПО АРМ**

## 2. Основные элементы интерфейса

- 2.2.1. Главное окно
- 2.2.2. Верхняя панель
- 2.2.3. Панель обращения
- 2.2.4. Панель инструментов
- 2.2.5. Панель приложений
- 2.2.6. Панель переключения между обращениями
- 2.2.7. Общие системные уведомления
- 2.3. Жизненный цикл обращения
- 2.4. Работа с клиентами (приложение Поиск)
- 2.5. Внутренний чат
	- 2.5.1. Общий чат
	- 2.5.2. Групповой чат
- 2.6. Завершение работы с Системой

# 3. АРМ в роли Оператор

- 3.1. Распределение обращения на оператора
- 3.2. Работа с обращениями
	- 3.2.1. Начало работы
	- 3.2.2. Просмотр информации по обращению
	- 3.2.3. Классификация обращений по тематике
	- 3.2.4. Обработка обращений по различным каналам поступления обращений
	- 3.2.5. Переключение между обращениями
	- 3.2.6. Созание исходящего обращения
- 3.3. Работа с шаблонами
	- 3.3.1. Использование шаблонов
	- 3.3.2. Наиболее часто используемые шаблоны (Суфлер БЗ)
	- 3.3.3. Использование контекстных шаблонов (БОТ-суфлер)

- 3.3.4. Создание персональных шаблонов
- 3.4. Работа с профилем клиента
	- 3.4.1. Связывание обращения с клиентом
	- 3.4.2. Просмотр и заполнение карты клиента
	- 3.4.3. Работа с адресами
	- 3.4.4. Объединение клиентов с одинаковыми адресами
	- 3.4.5. Поиск и связывание клиентов
- 3.5. Просмотр истории обращений клиента
- 3.6. Работа с маркетинговыми предложениями
	- 3.6.1. Просмотр списка предложений
	- 3.6.2. Отправка и подключение предложения
- 3.7. Завершение обработки обращения
	- 3.7.1. Перевод обращения в ожидание ответа клиента
	- 3.7.2. Перевод обращения
	- 3.7.3. Закрытие обращения
	- 3.7.4. Откладывание обработки обращения
	- 3.7.5. Решение по обращению
- 3.8. Системные уведомления
	- 3.8.1. Уведомления о действиях с обращением
	- 3.8.2. Оценки по обращениям
- 3.9. Мониторинг бездействия
- 3.10. Просмотр персональной статистики
- 3.11. Просмотр обработанных обращений

## 4. АРМ в роли Супервизор

- 4.1. Интерфейс приложения
	- 4.1.1. Настройка отображения данных
	- 4.1.2. Фильтрация и группировка данных
	- 4.1.3. Экспорт данных в Excel
	- 4.1.4. Обновление данных
- 4.2. Работа с обращениями
	- 4.2.1. Просмотр Единой очереди обращений
	- 4.2.2. Работа с выбранным обращением
	- 4.2.3. Обращения, назначенные на супервизора
	- 4.2.4. Массовые операции с обращениями
- 4.3. Просмотр информации об операторах
- 4.4. Просмотр онлайн-статистики
	- 4.4.1. Статистика по очередям
	- 4.4.2. Статистика по операторам
	- 4.4.3. Цветовая индикация превышения пороговых и целевых значений

# 5. АРМ в роли Бизнес-администратор

- 5.1. Очереди обращений
	- 5.1.1. Создание очереди
	- 5.1.2. Создание очереди по образцу
	- 5.1.3. Редактирование и удаление очереди
- 5.2. Правила приоритизации
	- 5.2.1. Добавление правила приоритизации
	- 5.2.2. Редактирование и удаление правила приоритизации
- 5.3. Шаблоны ответов
	- 5.3.1. Поиск и просмотр шаблонов
	- 5.3.2. Добавление каталога и шаблона
	- 5.3.3. Редактирование и удаление каталогов и шаблонов
- 5.4. Шаблоны WhatsApp
- 5.5. Статистика использования шаблонов
- 5.6. Шаблоны автоответов
- 5.7. Тематики
- 5.8. Черный список
	- 5.8.1. Добавление в черный список
	- 5.8.2. Редактирование и удаление адресата из черного списка
- 5.9. Список спам-слов
- 5.10. Группы операторов
	- 5.10.1. Добавление группы операторов
	- 5.10.2. Редактирование и удаление группы операторов
- 5.11. Операторы
	- 5.11.1. Добавление оператора
	- 5.11.2. Редактирование и удаление оператора
- 5.12. Рассылки
	- 5.12.1. Настройка периодической рассылки
	- 5.12.2. Рассылка при превышении
- 5.13. Управление файлами
- 5.14. KPI операторов

# 6. АРМ в роли Маркетолог

- 6.1. Общие сведения
- 6.2. Работа с предложениями
	- 6.2.1. Просмотр предложения
	- 6.2.2. Создание предложения
	- 6.2.3. Редактирование предложения
	- 6.2.4. Удаление предложения
- 6.3. Работа с кампаниями
	- 6.3.1. Просмотр списка кампаний
	- 6.3.2. Создание кампании
	- 6.3.3. Управление кампаниями
	- 6.3.4. Редактирование кампании
	- 6.3.5. Просмотр результатов кампании
	- 6.3.6. Удаление кампании

# 7. Отчеты

- 7.1. Формирование отчета
- 7.2. Отчет «KPI очередей»

- 7.3. Отчет «KPI операторов»
- 7.4. Отчет «Детализация обращений»
- 7.5. Отчет «Тематики обращений»
- 7.6. Отчет «Каналы обращений»
- 7.7. Отчет «Оценки обращений»
- 7.8. Отчет «Статусы обращений»
- 7.9. Отчет «Статусы операторов»
- 7.10. Отчет «Показатели работы КЦ (детальные)»
- 7.11. Отчет «Показатели работы КЦ (сводные)»

**Для получения доступа к описанию выбранной функции, перейдите в соответствующий раздел Системы и нажмите кнопку «Справка» в интерфейсе системы.**